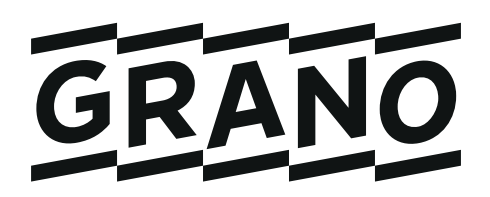

# SokoPr

## **Finland's leading project bank**

# **Quote request tool Guide for service providers submitting quotes**

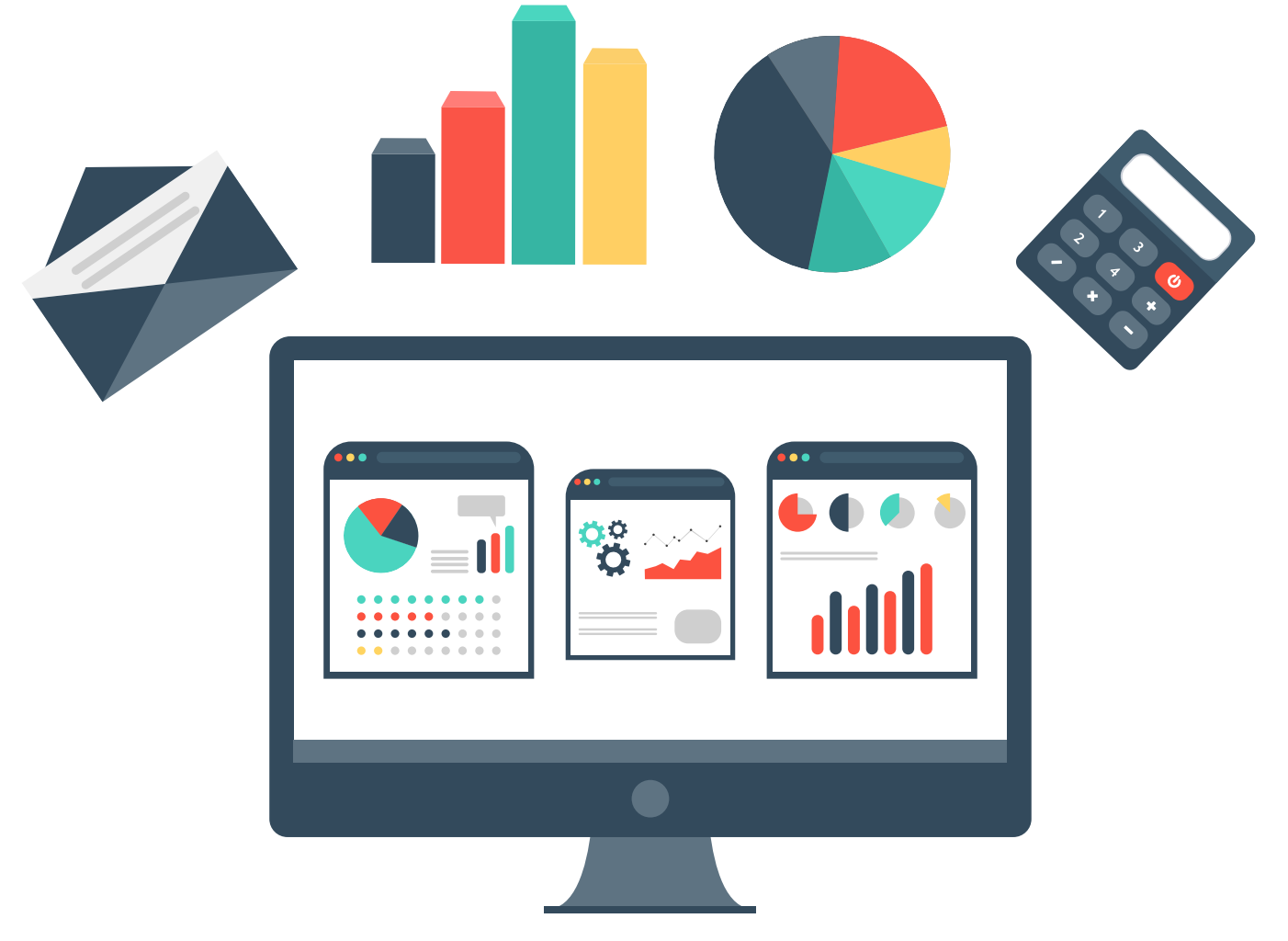

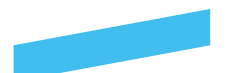

#### **Instructions**

Below you will find instructions for service providers:

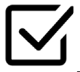

SokoPro will send you the first quote request message.Register for the quote request or reject the quote. Once you have received the initial message, you can reply directly to the author of the quote request. Depending on the settings, you will also receive a link to the Q&A page, where you can leave a question about the quote request in question. If you have not received the initial message, check your email spam folder!

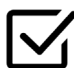

After registering you will receive a second email message, at which point you can also download/order the materials.

You can also submit an electronic quote and possible suitability documents via the same message, if the issuer of the invitation to tender has enabled this option. Check the payer before making a print order!

If you run into any problems, please contact **helpdesk@sokopro.fi**

#### **1. Initial email message**

Rakennustvöt kohteessa alkavat joulukuussa 2015. Kohde valmistuu tammikuussa 2 Tarjouksen jättö sähköisesti 29.07.16 mennessä. Lisätiedot: matti.meikalainen@gran

Yst terv

Matti Meikäläinen

#### Kysymykset ja vastaukset | Questions & Answers

Onko sinulla kysyttävää ko. tarjouspyynnöstä? Klikkaa alla olevaa painiketta: Do you have any questions about the quoatation? Click on the button below:

#### **KLIKKAA TÄSTÄ | CLICK HERE**

#### Ilmoittaudu | Sign up

Ilmoittaudu As. Ov SokoPro 4 tariouspyyntöön klikkaamalla alla olevaa linkkiä: Sign up to download the As. Oy SokoPro 4 quotation documents, please click the but **Register for the quote request** 

**ILMOITTAUDU TÄSTÄ | SIGN UP HERE** 

#### Hylkää | Reject

Tarjouspyynnön voit hylätä klikkaamalla alla olevaa linkkiä: If you want to cancel your participation to this quotion by click link below:

### **HYLKÄÄ | REJECT**

#### **Reject quote request**

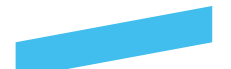

#### **2. Ordering quote request documents**

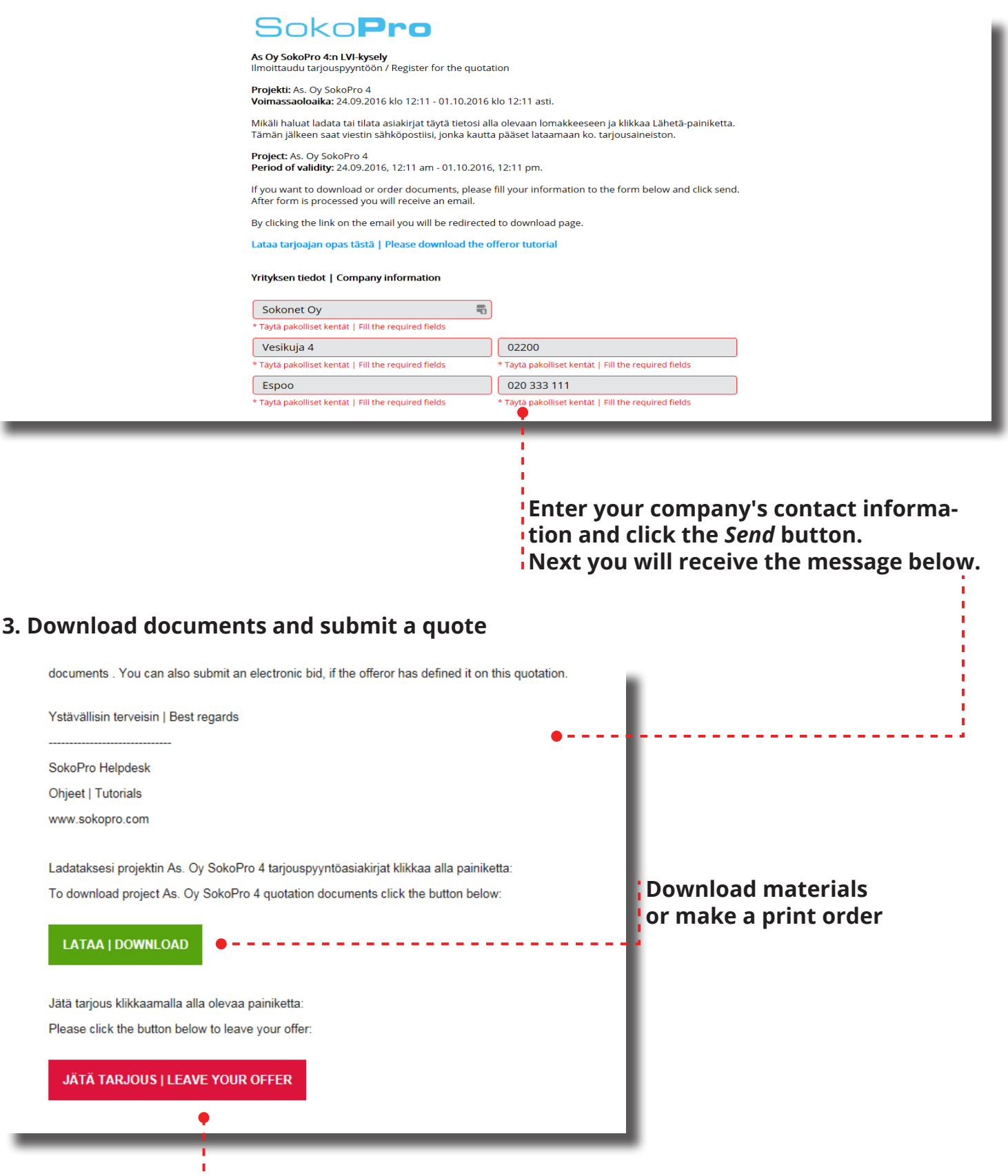

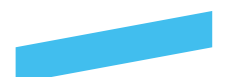

**4. Downloading quote request materials and making print orders**

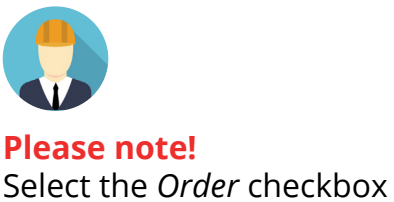

when making a print order!

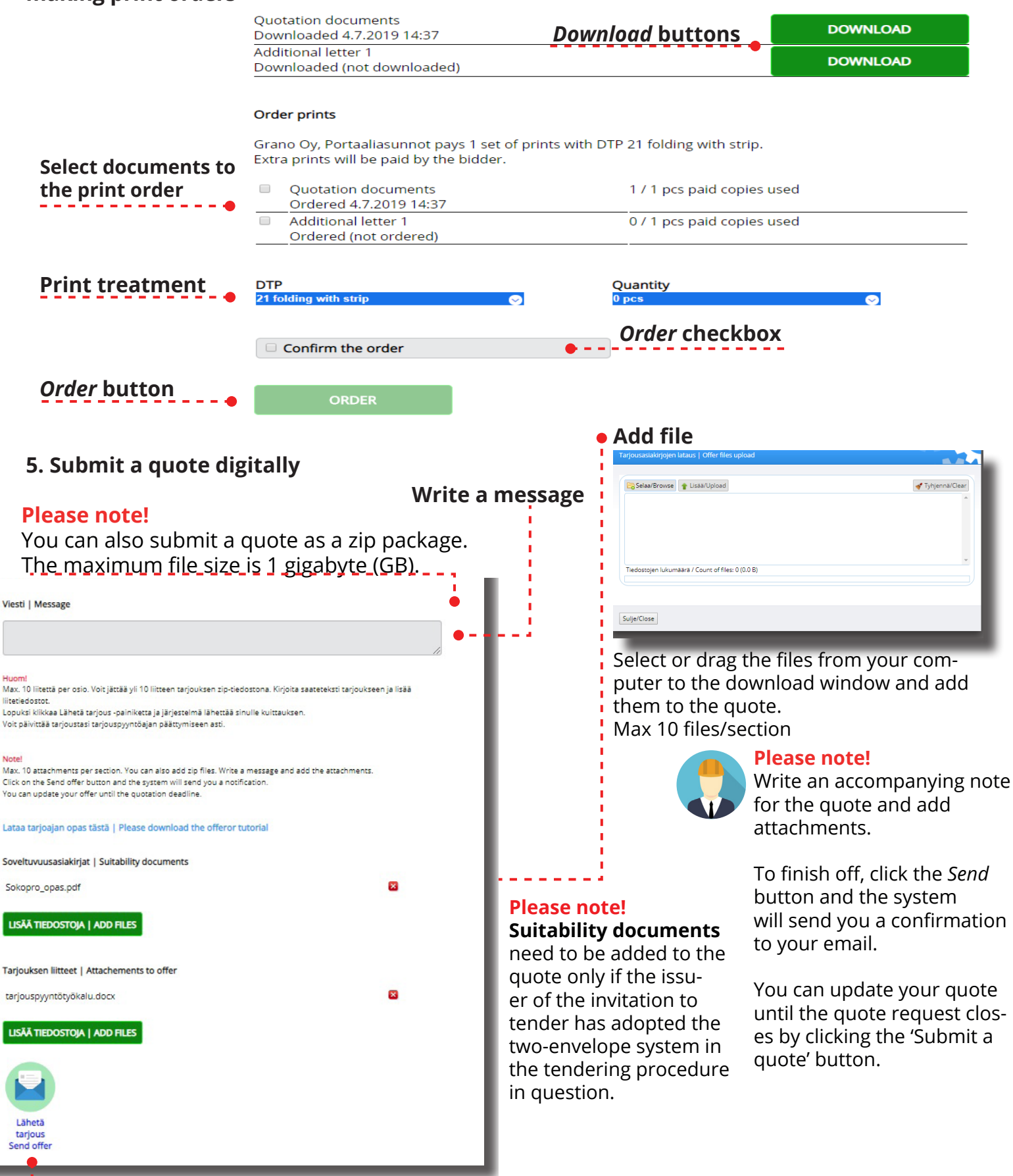

#### *Send* **button**

#### **6. Problem situation**

If you use the Internet Explorer browser, make sure that the address sokopro.fi has not been included in the browser compatibility settings. The uploading of quote documents will not work in the compatibility mode.

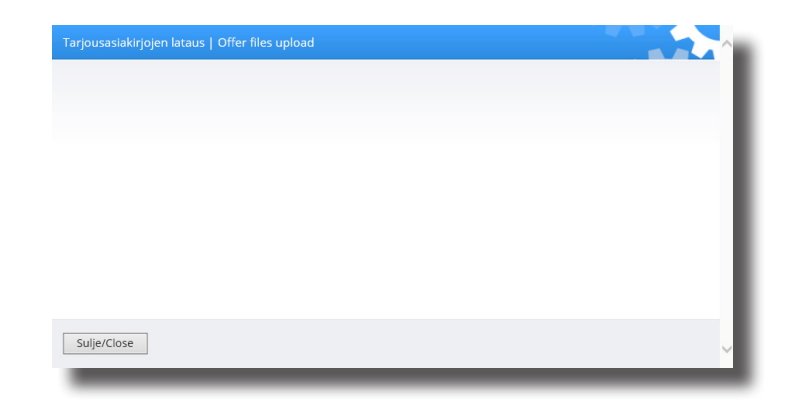

You can view and edit Internet Explorer's compatibility settings via the compatibility view settings.

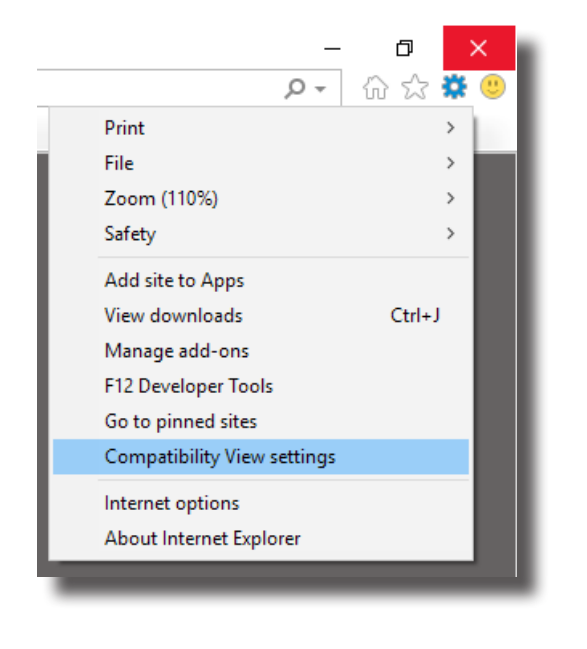

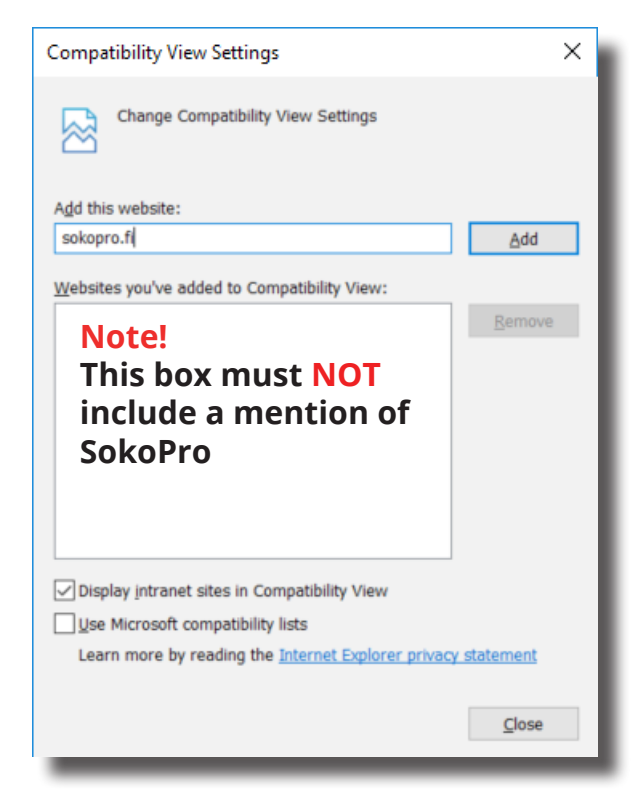

If you have any other problems, please contact the SokoPro helpdesk.

**SokoPro Helpdesk Weekdays from 9 am to 4 pm Tel. +358 200 35 211 (€1.10/min) helpdesk@sokopro.fi**

# Soko**Pro**

# **Please provide feedback**

**We are always happy to receive feedback. Please state your opinion and visit the address: grano.fi/palaute**

# **Executor of digital and printed productions.**

grano.fi 6

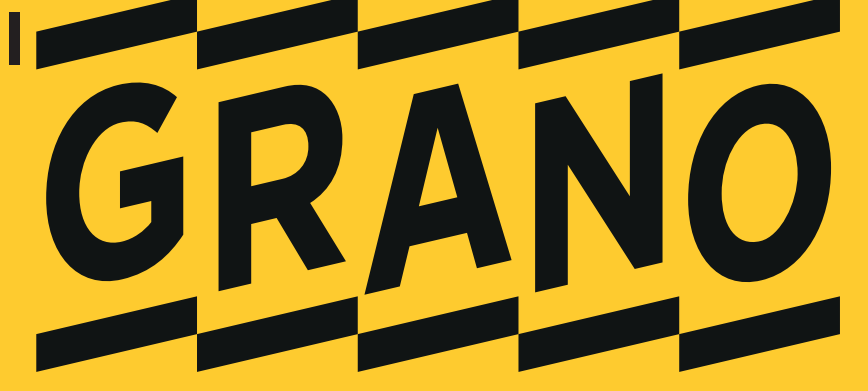